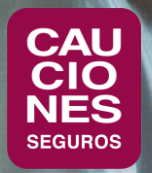

## **< CAUCIONESDIGITAL >**

## CARGA DE FACTURAS DE COMISIONES

## CARGA DE FACTURA

- 1. Se debe ingresar en primer lugar a la sección de **Cuenta Corriente** y a la opción de **Comisiones**
- 2. En **Comisiones** se pueden consultar las comisiones devengadas del mes, seleccionando la opción "A facturar"
- 3. Se puede cargar desde ahí la factura, en el botón de "**Subir factura**"
- 4. También se puede ingresar a la opción de menú "**Subir facturas**" para hacer lo mismo.

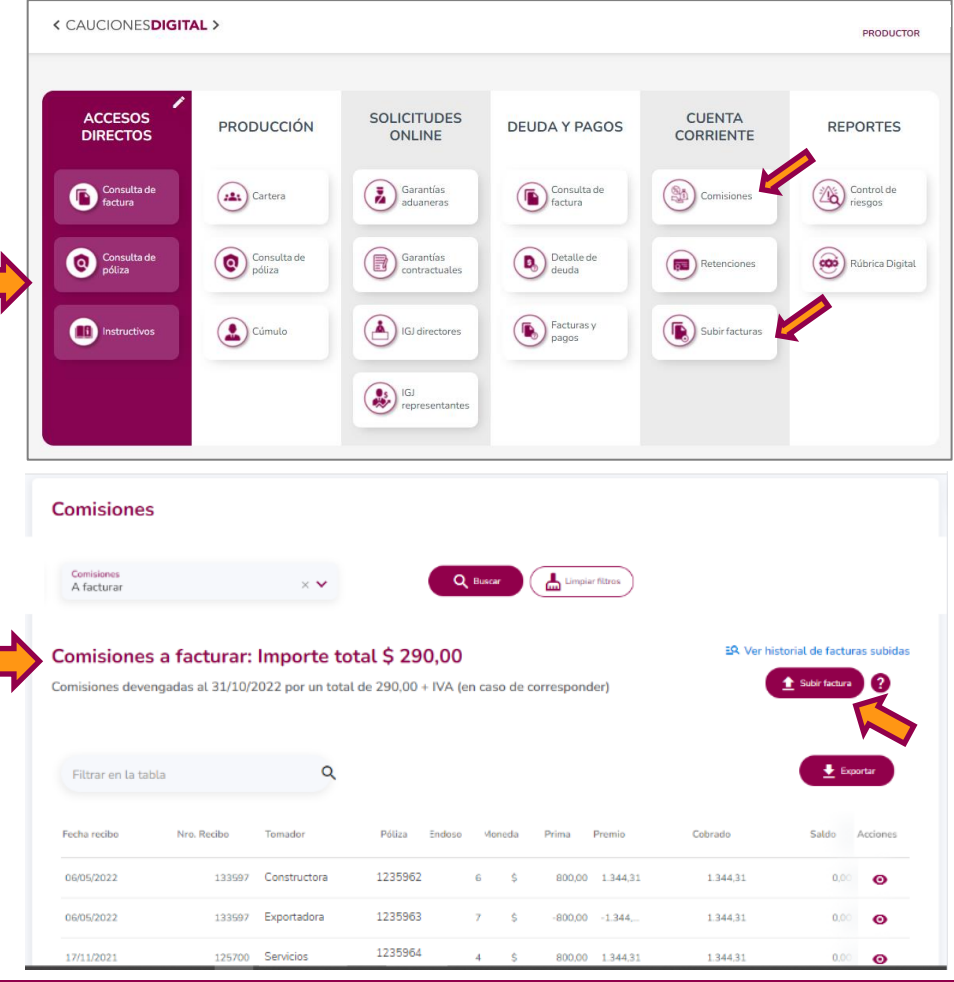

CARGA DE FACTURA

- 1. Seleccionar la factura a cargar. Debe ser un **archivo PDF** y estar confeccionada **a nombre de nuestra Compañía**.
- 2. Aguardar a que se procese la carga y se autocompleten los datos de la factura.

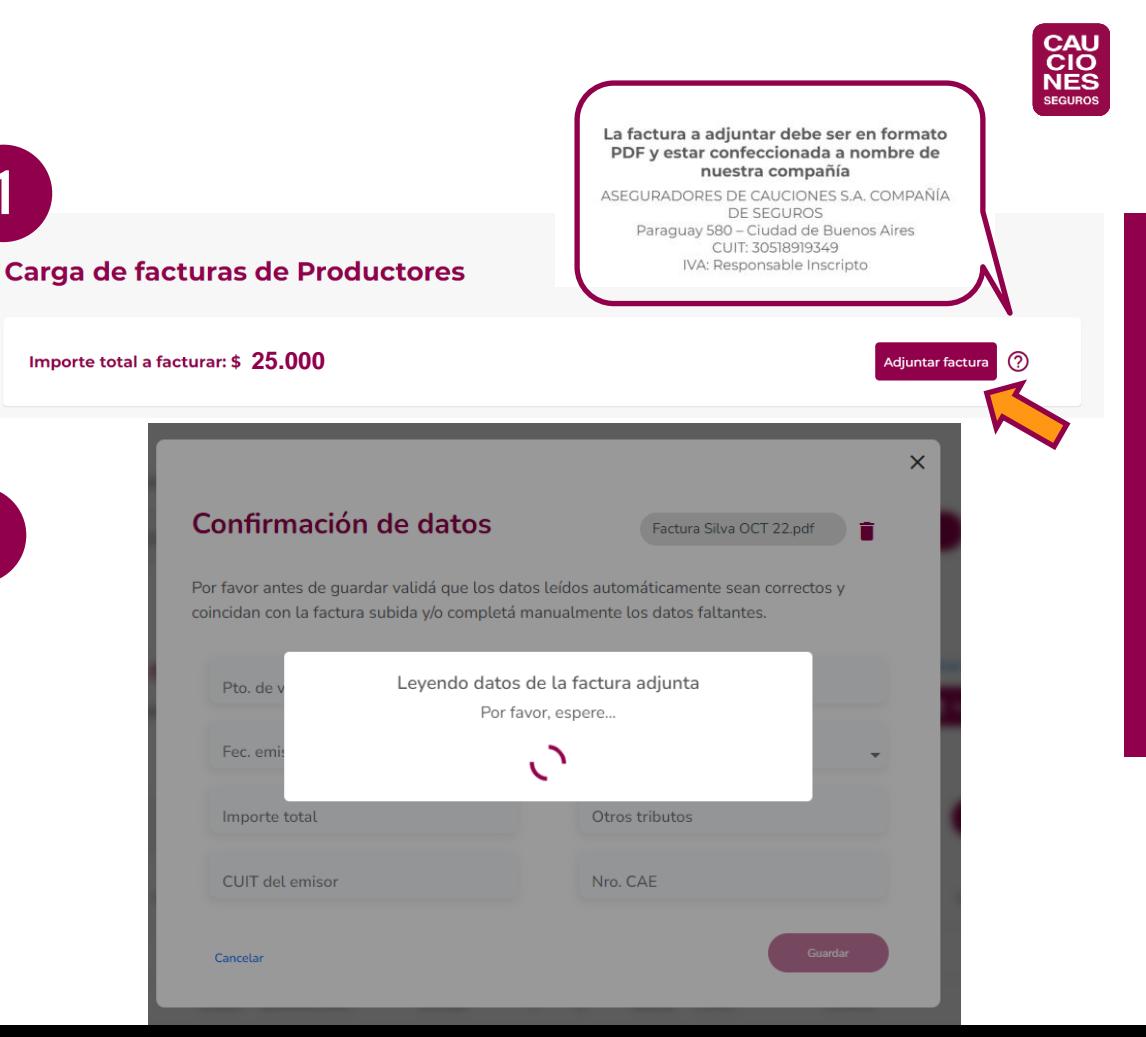

CARGA DE FACTURA

- 1. Se debe **controlar que los datos completados o cargados** se correspondan con los de la factura.
- 2. Corregir o completar los **datos faltantes.**
- 3. Cliquear en **Guardar** para completar la carga.

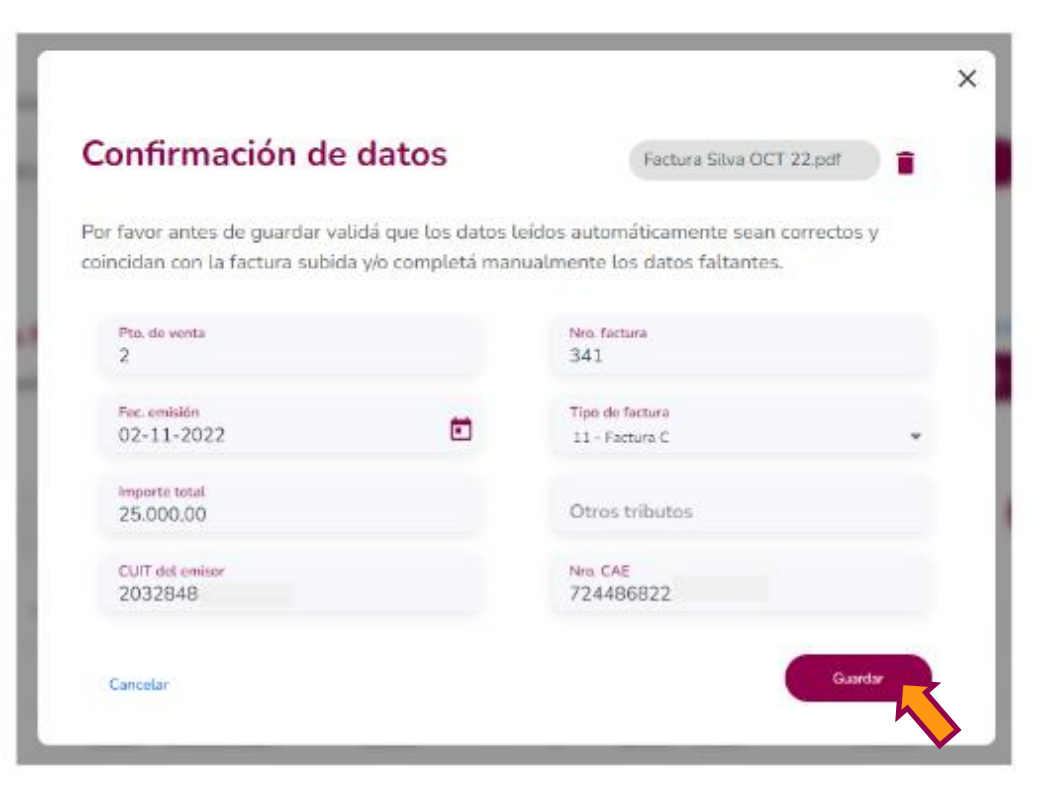

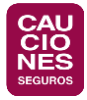

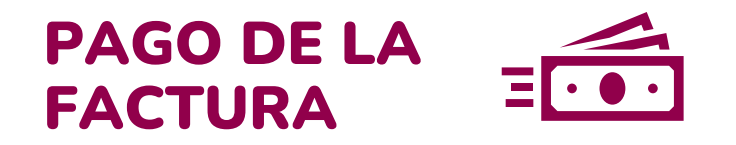

- 1. Una vez hecho esto, **el pago de la comisión se hace dentro de los 5 días hábiles** de recibida la factura.
- 2. En el caso de operar **con BBVA, la acreditación de los fondos se verá reflejada el día del pago.**
- 3. Para el **resto de los bancos puede demorar hasta 48 hs. hábiles**.

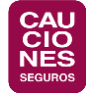

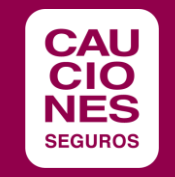

## ¡MUCHAS GRACIAS!

www[.cauciones.com](https://cauciones.com/) 5411 - 5235 - 3700 consultas@cauciones.com

**ARGENTINA:** BUENOS AIRES - CÓRDOBA - LA PLATA - MAR DEL PLATA - MENDOZA - NEUQUÉN - RESISTENCIA - ROSARIO - SALTA - TUCUMÁN - BARILOCHE